## **RE4USB – programovatelné USB relé**

### **Základní vlastnosti**

- 1. Čtyři reléové výstupy s přepínacími kontakty pro spínání od malých napětí až po 230VAC
- 2. Maximální proudové zatížení kontaktů: 15A při 120V AC či 24V DC či 10A při 230VAC
- 3. Čtyři galvanicky oddělené vstupy ( vstupní napětí od 2.4V do 15V nebo TTL, LVTTL )
- 4. Napájení celého modulu přímo z USB portu ( každé relé má při sepnutí spotřebu 65mA )
- 5. Čtyři tlačítkové digitální vstupy/VÝSTUPY bez galvanického oddělení (výstupy=režim expanded = přepnutí do režimu výstupů příkazem Rcfg2 – viz kap. 1.8 ).

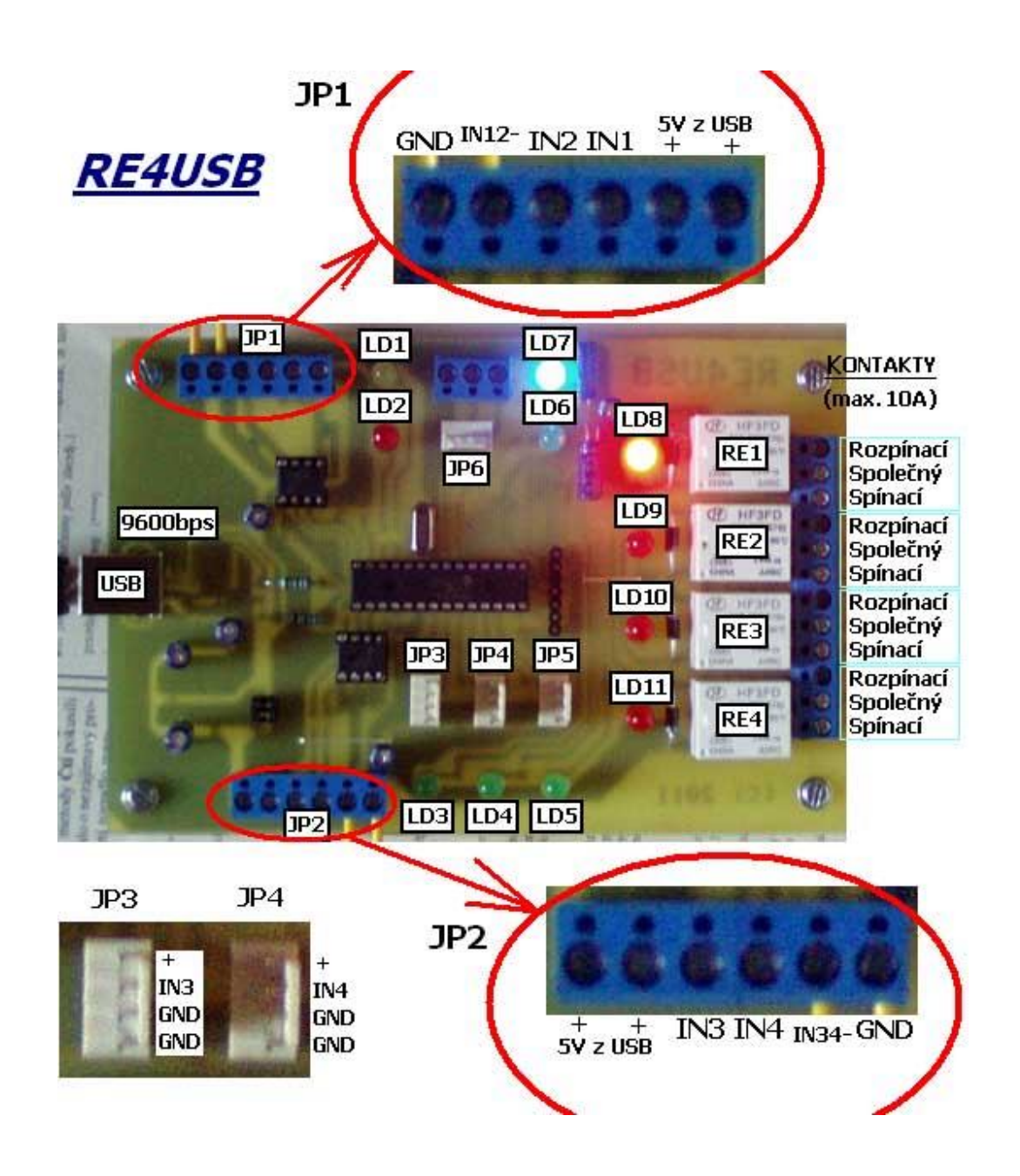

#### **Popis k obrázku**

**LD1** … žlutá LED svítí, pokud je na svorkovnici JP1 mezi vstupy IN1 a IN12 napětí v rozsahu 2.4 až 16V.

**LD2** … červená LED svítí, je-li na svorkovnici JP1 mezi vstupy IN2 a IN12 napětí v rozsahu 2.4 až 16V.

**LD3** … zelená LED svítí, pokud je na svorkovnici JP2 mezi vstupy IN3 a IN34 napětí v rozsahu 2.4 až 16V nebo je na konektoru JP3 spojen alternativní ( druhý ) vstup IN3 s GND. Svit LD3 je funkcí OR obou vstupů IN3. JP3 není měřen v režimu výstupu či režimu teplotního čidla – viz 1.8

**LD4** … zelená LED svítí, pokud je na svorkovnici JP2 mezi vstupy IN4 a IN34 napětí v rozsahu 2.4 až 16V nebo je na konektoru JP4 spojen alternativní ( druhý ) vstup IN4 s GND. Svit LD4 je funkcí OR obou vstupů IN4. JP4 není měřen v režimu výstupu či režimu teplotního čidla – viz 1.8

- **LD5** … zelená LED svítí, pokud je na konektoru JP5 spojen vstup IN5 s GND. JP5 vrací hodnotu 0 v režimu výstupu či režimu teplotního čidla – viz 1.8 ( vstup IN5 se tváří, jakoby nebyl spojen/aktivní, přestože fyzicky s GND propojen být může ).
- **LD6** … zelená LED svítí, je-li na konektoru JP6 či svorkovnici JP6 spojen vstup IN6 s GND. JP6 vrací hodnotu 0 v režimu výstupu či režimu teplotního čidla – viz 1.8 ( vstup IN6 se tváří, jakoby nebyl spojen/aktivní, přestože fyzicky s GND propojen být může ).
- **LD7** … modrá LED POWER ON.
- **LD8** … sepnuto relé **RE1** ( aktivní výstup č.1 )
- **LD9** … sepnuto relé **RE2** ( aktivní výstup č.2 )
- **LD10** … sepnuto relé **RE3** ( aktivní výstup č.3 )
- **LD11** … sepnuto relé **RE4** ( aktivní výstup č.4 )

**JP1** … vstupy IN1, IN2 a IN12 jsou galvanicky oddělené přes optočlen HCPL2731 od USB. Vstup IN1 je kladný vstup vůči společnému IN12, podobně IN2 je kladný vůči IN12. V případě jednoduchého tlačítkového ovládání, pokud není zapotřebí galvanického oddělení, je možné vstup IN12 propojit s GND ( zemí od USB/počítače ) a tlačítkem zapojeným mezi + a IN1, resp. + a IN2 aktivovat vstup IN1 ( svítí LED LD1 ), resp. IN2 ( svítí LED LD2 ).

**JP2** … vstupy IN3, IN4 a IN34 jsou galvanicky oddělené přes optočlen HCPL2731 od USB. Vstup IN3 je kladný vstup vůči společnému IN34, podobně IN4 je kladný vůči IN34. V případě jednoduchého tlačítkového ovládání, pokud není zapotřebí galvanického oddělení, je možné vstup IN34 propojit s GND ( zemí od USB/počítače ) a tlačítkem zapojeným mezi + a IN3, resp. IN4 aktivovat vstup IN3 ( svítí LED LD3 ), resp. vstup IN4 ( svítí LED LD4 ) – viz obrázek 2a)

**JP3, JP4, JP5 a JP6** … nemají možnost galvanického oddělení, všechny jsou zapojeny stejně – viz detail JP3 a JP4.

Srdcem zařízení je moderní jednočip zajišťující všechny nezbytné funkce včetně uložení všech potřebných funkcí a nastavení do vnitřní paměti EEPROM, jejíž obsah se nezmění ani po vypnutí či odpojení modulu od napájení. USB rozhraní je řešeno sofistikovaným obvodem FT232RL firmy FTDI z důvodu vynikající podpory ovladačů pro všechny operační systémy, které jsou pravidelně aktualizovány na **http://www.ftdichip.com/**

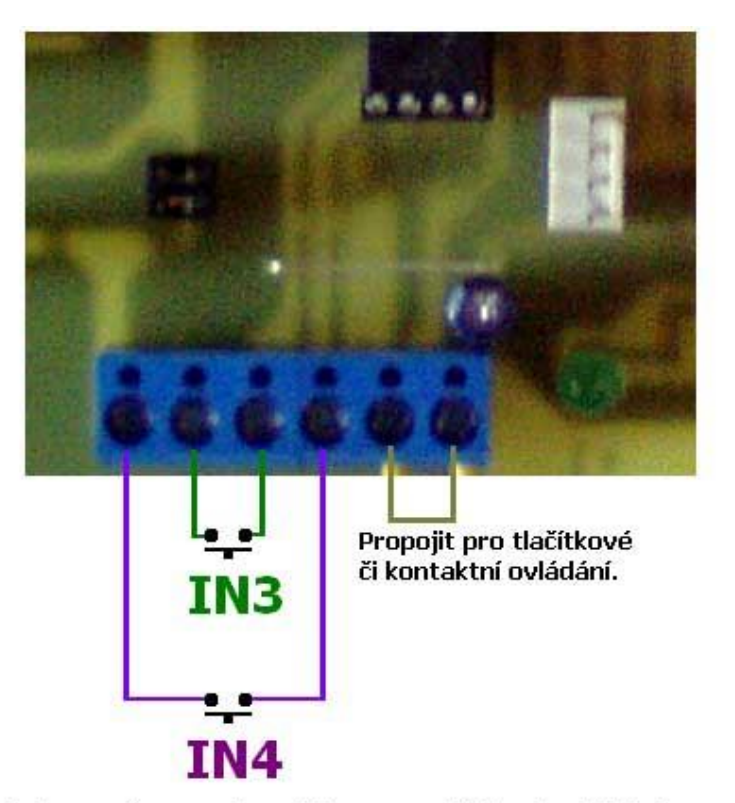

Obr. 2a) Zapojení vstupů ve svorkovnici JP2 pro tlačítkové ovládání.

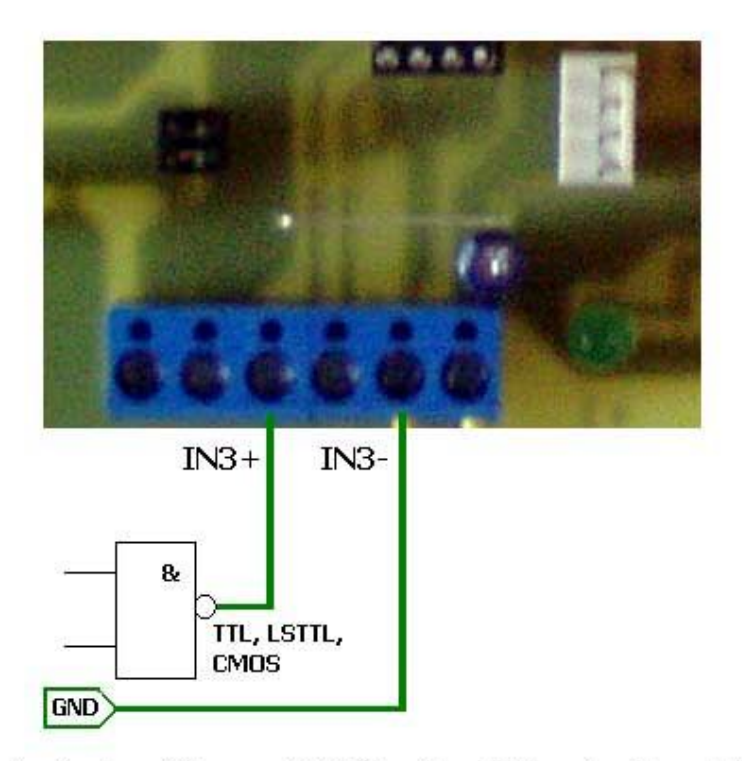

Obr. 2b) Zapojení vstupu IN3 pro ovládání signálem ( TTL, galvanicky odděleno ).

### **1.1 Popis ovládacích příkazů a parametrů komunikace**

- **ovládání: 9600 nebo 4800bps**, ( viz příkaz Rcfg3 ), 8 bitů bez parity, 1 nebo 2 stop-bity.
- **typy příkazů**: jednoznakový dotaz ( vrátí stav vstupů IN1 až IN6 ), ovládací příkazy pro výstupy a příkazy nastavovací
- **jednoznakový dotaz č.1**: po přijetí znaku **!** ihned vrátí stav vstupů 1 až 6 ( na výsledek nemá vliv aktivace / deaktivace alarmu jako u dotazu č. 2 ).

#### Po přijetí znaku "!" vrátí zpět:

**&000000\*** … žádný ze vstupů není aktivní ( led LD1 až LD6 nesvítí ). **&100000\*** … vstup IN1 je aktivní ( svítí LD1). **&010000\*** … vstup IN2 je aktivní ( svítí LD2). **&001000\*** … jeden ze vstupů IN3 je aktivní ( svítí LD3 ). **&000100\*** … jeden ze vstupů IN4 je aktivní ( svítí LD4 ). **&000010\*** … vstup IN5 je aktivní ( svítí LD5 ). **&000001\*** … vstup IN6 je aktivní ( svítí LD6 ). **…………. &111111\*** … všechny vstupy IN1 až IN6 jsou aktivní ( svítí LD1 až LD6 ).

- **jednoznakový dotaz č.2**: pokud je aktivovaný alarm ( vždy po zapnutí nebo po příkazu **RUN=1s**, pak po přijetí znaku "?" ihned vrátí zpět okamžitý stav vstupů IN1 až IN6 zakončený \* ( není-li aktivní žádný vstup, vrátí **\*** , aktivní IN1 a IN3, vrátí **13\***, aktivní všechny vstupy, vrátí **123456**<sup>\*</sup> apod. ). Pokud není aktivovaný alarm, vrátí vždy jen ... \* ". V okamžiku přijetí příkazu **RUN=1s** odešle právě aktivní vstupy ( svítí příslušné LED ).
- ovládací příkazy: **R<čísla\_výstupů>=XX,Ys** , dvouparametrový příkaz.
- ovládací příkazy: **R<čísla\_výstupů>=XXs** , jednoparametrový příkaz.
- nastavovací příkazy: **RUN=0s, RUN=1s, RESET=Ys, RESET=Ns, Rcfg1=0s**, **Rcfg1=1s, Rcfg2=XXXXs**, **Rcfg3=0s**, **Rcfg3=1s.**

## **1.2 Jednoparametrové příkazy**

### Obecně**: R<čísla\_výstupů>=XXs**

, kde XX je buď čas ( pokud je X 2 až 999999 ) nebo stav ( 1 , 0 ) – zapnuto, vypnuto

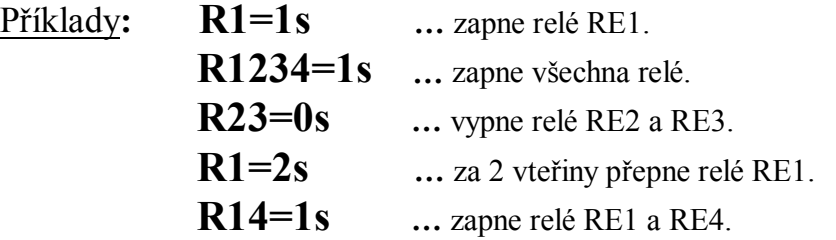

## **1.3 Dvouparametrové příkazy**

### Obecně**: R<čísla\_výstupů>=XX,Ys**

, kde XX je čas ( 1 až 999999 s ) a Y počáteční stav ( 1 / 0 ) – zapnuto / vypnuto

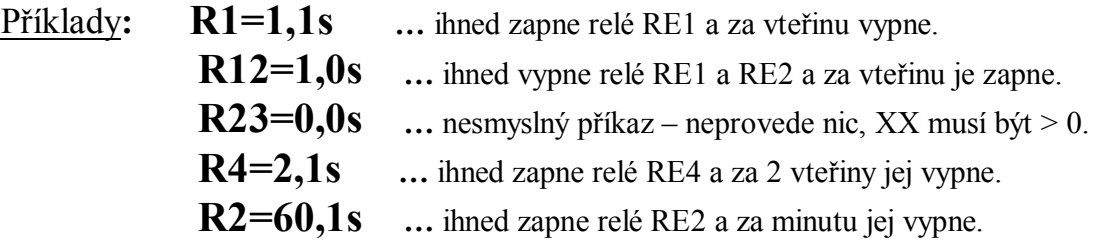

**POZN**: maximální počet čísel mezi **R** a **=** je 10, čísla 6 až 9 jsou rezervovaná pro další rozšíření výstupů nebo v expanded modulech. Pro základní desku jsou platná jen čísla 1 až 5.

### **Několik příkladů – sekvence následující po sobě.**

**Obr. 3a) Příkaz R14=1s zapne relé RE1 a RE4.**

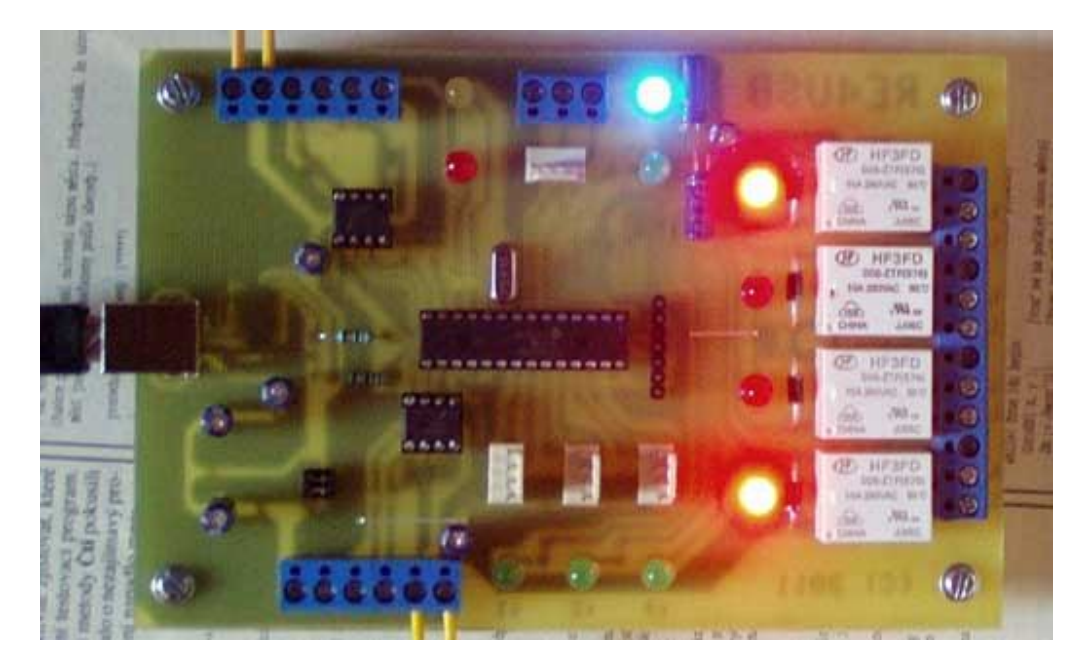

**Obr. 3b) Příkaz R4=20s zapnuté relé RE4 z předchozího obrázku 3a) po 20 vteřinách vypne, dále zůstane sepnuté jen RE1.**

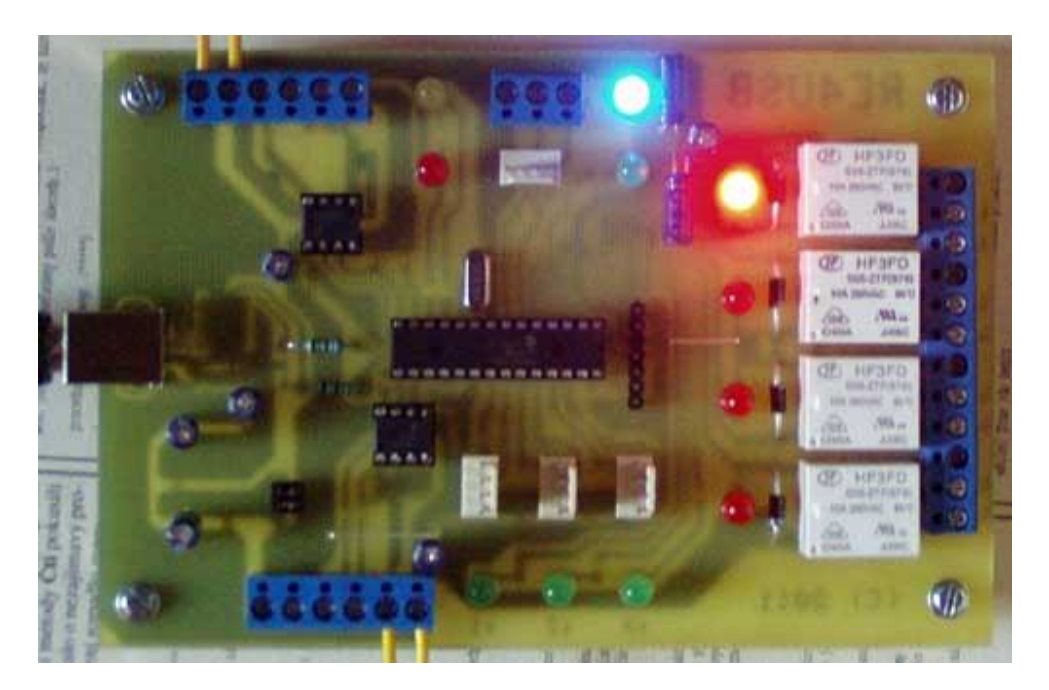

**Obr. 3c) Příkazem R234=10,1s sepnou relé RE2, RE3 a RE4. Relé RE1 zůstalo sepnuté z prvního příkazu.**

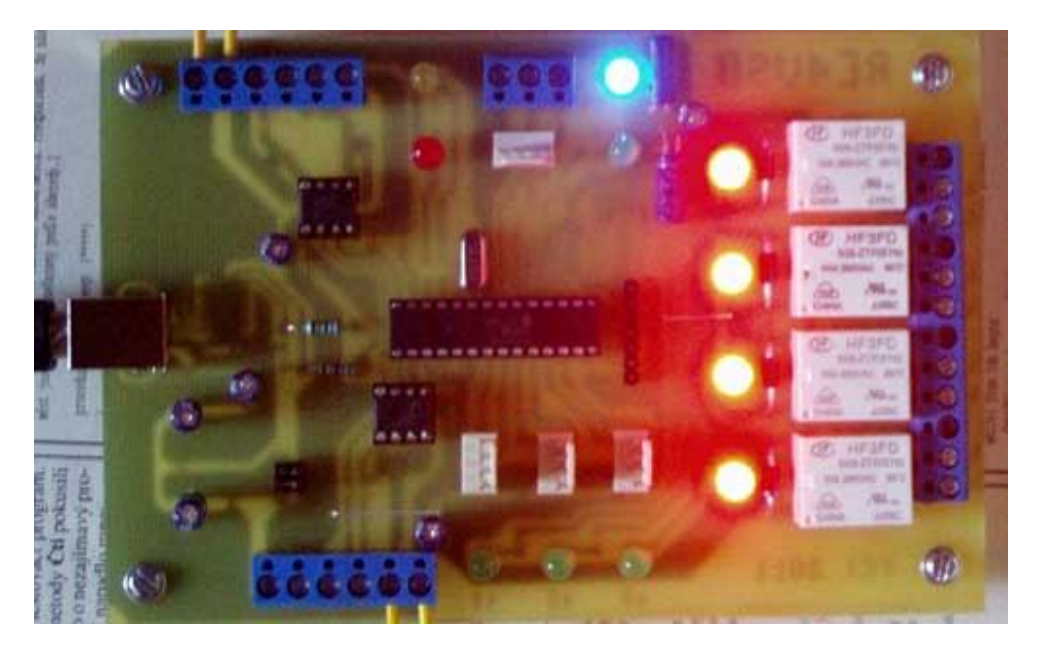

**Obr. 3d) a po 10 vteřinách se opět relé RE2, RE3 a RE4 vypnou ( viz příkaz R234=10,1s ). Zůstane sepnuté jen Relé RE1, které nebylo časováno, pouze zapnuto prvním příkazem.**

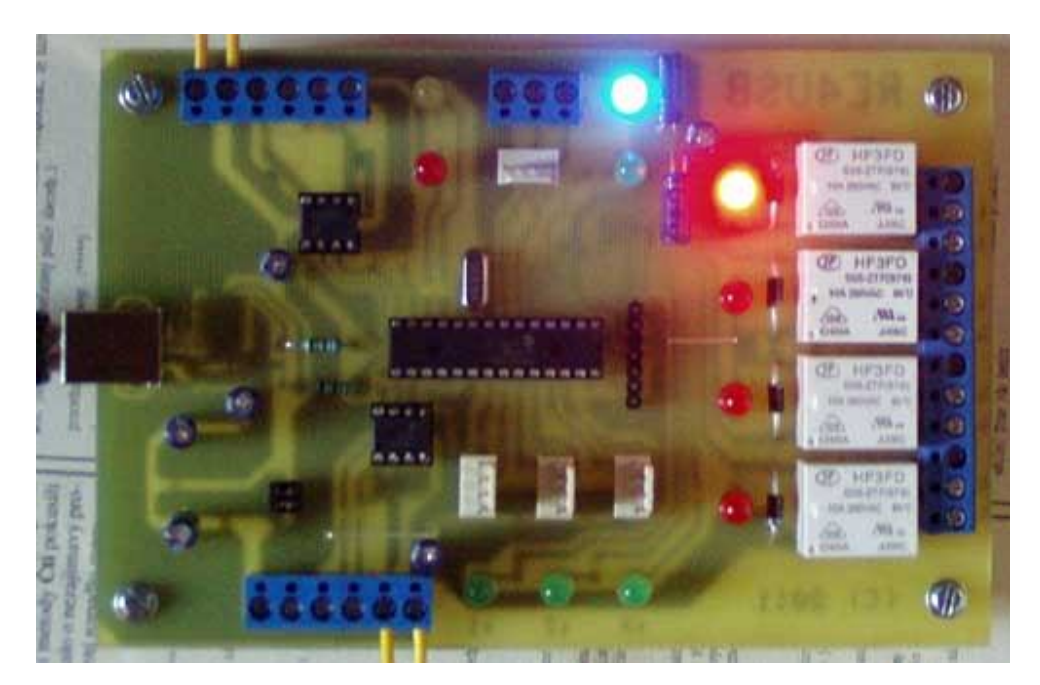

# **1.4 Řídící příkaz RUN**

- Nastavení **running modu**, tj. aktivaci ALARMU ( **stav po zapnutí** ) provedeme příkazem **RUN=1s**, bezprostředně po přijetí vrátí řetězec **running\***. Stav relé při přepnutí do running modu se nezmění.
- Deaktivaci ALARMU ( stop mode ) provedeme příkazem **RUN=0s**, ihned po přijetí vrátí řetězec **stop\*** a do počítače nebudou odesílány žádné změny na vstupech IN1 až IN6 dokud nebude aktivní running mod. Současně po přijetí **RUN=0s** se vypnou všechna relé.
- Pokud bude v okamžiku aktivace alarmu některý ze vstupů IN1 až IN6 aktivní ( tj. bude svítit příslušná žlutá led LD1 až LD6 ) odešle se po **running\*** i číslo aktivního vstupu, např. 1\* v případě aktivního IN1, resp. 123456\* v případě všech aktivních vstupů.
- Nastane-li v průběhu aktivního alarmu na vstupech IN1 až IN3 událost, přenese se ihned do počítače příslušné číslo aktivovaného vstupu, např. 1 pro vstup IN1, atd.
- Vstupy IN1 až IN4 na svorkovnicích JP1 a JP2 mohou být galvanicky oddělené od napájení modulu ( USB ), kdežto konektory JP3 až JP6 galvanické oddělení nepodporují. Rozsah proudu každého ze vstupů IN1 až IN4 by měl být v rozsahu 0.4mA až 9mA (nepřekračujte).

## **1.5 Konfigurační příkaz RESET**

- Do počítače je rovněž možné posílat i stavy deaktivace vstupů (zhasnutí LED LD1 až LD6), to je možné zapnutím reakce na obě hrany. Nastavení provedeme příkazem **RESET=Ys**
- Pokud nám stačí jen informace o sepnutí/aktivaci vstupu, odešleme **RESET=Ns**
- Po příkazu **RESET=Ys** bude při deaktivaci:
	- **IN1** odeslán znak **A IN2** odeslán znak **B IN3** odeslán znak **C IN4** odeslán znak **D IN5** odeslán znak **E IN6** odeslán znak **F**
- Poslední parametr příkazu RESET je uložen do EEPROM. Nastavení ( odeslání příkazu RESET se stejnou hodnotou tak stačí provést pouze jedenkrát při konfiguraci ).
- Po odeslání **RESET=Ns** bude do PC vráceno **L=N\***
- Po odeslání **RESET=Ys** bude do PC vráceno **L=Y\***

## **1.6 Konfigurační příkaz Rcfg1=Xs – ukončení časování**

- V některých případech potřebujeme navázat na uskutečnění předchozí operace, příkladem může být situace, kdy z počítače postupně přepínáme jednotlivé výstupy tak, aby přepnutí jednoho plynule navazovalo na následující, tj. po ukončení jedné operace byla ihned zahájena operace následující. Relé RE4USB má pro tyto případy implementovanou funkci odeslání informace po ukončení časování a uskutečnění operace ( viz ovládací příkazy ).
- Pokud nastavíme **Rcfg1=1s** , pak po každém ukončení časování bude zpět vrácen řetězec identifikující ukončení/provedení operace ( **T1e\* , T2e\* , T3e\* , T4e\* , T5e\*** )
- Naopak po nastavení **Rcfg1=0s** nebudou tyto identifikace T1e\* , T2e\* … nikdy odeslány.
- Každá změna Rcfg1 je uložena do EEPROM.
- Po odeslání **Rcfg1=0s** bude do PC vráceno **C1=0\***
- Po odeslání **Rcfg1=1s** bude do PC vráceno **C1=1\***

#### Chování RE4USB po příkazu Rcfg1=1s - příklad

 **R1=120,1s …** příkaz ihned zapne relé RE1 a po 2 minutách jej vypne, současně vrátí do počítače zprávu, že časovaná operace proběhla, ve tvaru: **T1e\***

#### Chování RE4USB po příkazu Rcfg1=0s - příklad

 **R14=100,1s …** ihned zapne relé RE1 a RE4 a po 100 vteřinách obě vypne (žádná zpráva).

### **1.7 Konfigurační příkaz Rcfg3=Xs – 4800/9600bps**

- Rcfg3=1s … nastavení přenosové rychlosti 4800bps.
- Rcfg3=0s … nastavení přenosové rychlosti 9600bps.

**POZN**: Změna se projeví až po novém zapnutí modulu.

## **1.8 Konfigurační příkaz Rcfg2=XXXXs – vstupy/výstupy**

Pokud je **X=1**, je daný port v režimu VSTUPU a platí pro něho předchozí popis, pro **X=0** je port v režimu výstupu a je možné jím řídit další ( rozšiřující ) moduly, pro **X=t** je port v režimu měření teploty z externího čidla.

Obecně platí: **Rcfg2=3456s**, kde číslo 3 až 6 specifikuje příslušný port JP3, JP4, JP5 a JP6.

Ke každému z portů JP3 až JP6 je možné přistupovat nezávisle na ostatních portech.

Příkaz se stále týmž nastavením stačí provést pouze jednou – parametry jsou uloženy v EEPROM. K přepnutí portu dojde bezprostředně po přijetí příkazu a totéž nastavení je kdykoliv po zapnutí.

#### **Příklady**:

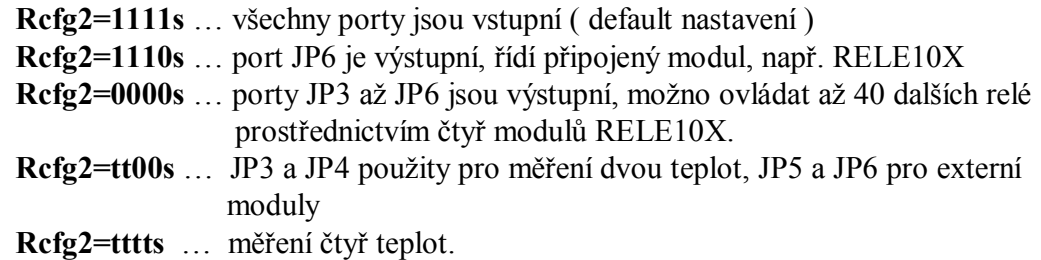

### **Jednoparametrové příkazy pro rozšiřující moduly**

### Obecně: **R**<adresa> isla výstupů >=XXs

, kde **adresa** specifikuje příslušný port ( rozšiřující modul připojený k portu )

Je-li **adresa=a** , jsou čísla výstupů směrována do modulu, který je připojen k **JP3**. Podobně **adresa=b**, čísla výstupů jsou směrována do portu **JP4**, **adresa=c** – do **JP5** a **adresa=d** – do **JP6**.

*Daný port musí být povolen příkazem Rcfg2, jinak nebude jednoparametrový příkaz akceptován.*

XX je buď čas ( pokud je X 2 až 999999 ) nebo stav ( 1 , 0 ) – zapnuto, vypnuto

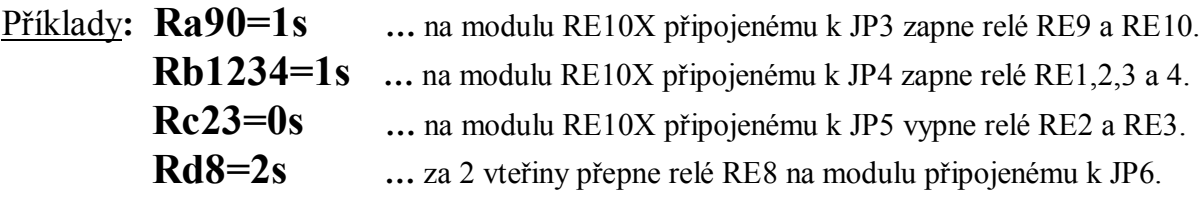

## **Dvouparametrové příkazy pro rozšiřující moduly**

### Obecně**: R**<adresa> isla\_výstupů>=XX,Ys

, kde **adresa** specifikuje příslušný port ( rozšiřující modul připojený k portu )

Je-li **adresa=a** , jsou čísla výstupů směrována do modulu, který je připojen k **JP3**.

Podobně **adresa=b**, čísla výstupů jsou směrována do portu **JP4**, **adresa=c** – do **JP5** a **adresa=d** – do **JP6**.

Pokud nebude adresa uvedena, bude ovlivněno cílové relé na desce RE4USB – viz kap. 1.2

*Daný port musí být povolen příkazem Rcfg2, jinak nebude dvouparametrový příkaz akceptován.*

XX je čas ( 1 až 999999 s ) a Y počáteční stav ( 1 / 0 ) – zapnuto / vypnuto.

Příklady**: Ra7=1,1s …** zapne relé RE7 a za vteřinu vypne (na modulu připojenému k JP3).  **Rd09=1,0s …** vypne RE9 a RE10 a za vteřinu je zapne ( na modulu k JP6 ).  **Rc23=0,0s …** nesmyslný příkaz – neprovede nic, XX musí být > 0. **Rb4=2,1s** ... ihned zapne relé RE4 a za 2 vteřiny vypne (na modulu k JP4).

**Měření teploty z externích čidel**

#### Obecně: **Rt<adresa>s**

, kde **adresa** specifikuje příslušný port, ke kterému je teplotní čidlo připojeno.

Je-li **adresa=a** , bude čteno čidlo připojené k **JP3**. Do počítače se například vrátí:

#### **t1=+13.9C**

Podobně **adresa=b** odpovídá vstupu **JP4**, **adresa=c** vstupu **JP5** a **adresa=d** vstupu **JP6**.

Daný port musí být povolen k měření teploty příkazem Rcfg2, jinak bude vráceno **t1=??C**.

V teplotním režimu LD3 až LD6 svítí jen tehdy, pokud je příslušné čidlo připojené a funkční.

## **2. Vypnutí USB portu současně s vypnutím počítače**

Pokud je zapotřebí modul RE4USB vypnout současně s vypnutím počítače, je zapotřebí provést následující nastavení v BIOSu:

- pro nastavení v BIOSu po zapnutí počítače podržet tlačítko DEL, vstoupí do BIOSu.
- dále v **Power Management** nastavit:

**ACPI Suspend Type – S3 (STR) Energy Using Products (EUP) – Enable** 

## **3. První připojení RE4USB k počítači**

Pokud při připojení USB relé k počítači nenalezne operační systém příslušný ovladač (driver) ve svém systému, je možné jej buď stáhnout a rozbalit z našich stránek z níže uvedených odkazů či přímo ze stránek výrobce komunikačního čipu FT232RL.

### **Ovladače pro RE4USB:**

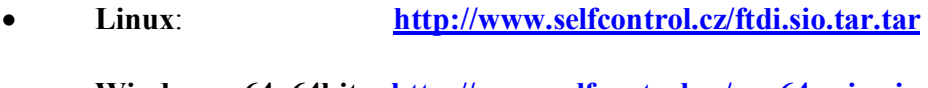

- **Windows x64, 64bit**: **http://www.selfcontrol.cz/vcp64xwin.zip**
- **Windows x86, 32bit**: **http://www.selfcontrol.cz/vcp32xwin.zip**
- **Visty**: **http://www.selfcontrol.cz/R12706.zip**
- **Win XP**: **http://www.selfcontrol.cz/R11806.zip**
- **Win 98**: **http://www.selfcontrol.cz/R10906.zip**

Pro jiné OS či aktualizované verze ze stránek výrobce:

**http://www.ftdichip.com/Drivers/VCP.htm**

- 1) Výše uvedený soubor rozbalte a uložte do nového adresáře, např. **C:\VCP**
- 2) Po úspěšném uložení a rozbalení propojte USB zásuvku RE4USB s počítačem pomocí dodaného USB kabelu.
- 3) Po detekci nového hw Vás počítač vyzve k výběru vhodného ovladače, zadejte cestu do příslušného adresáře, kam jste ovladač rozbalili, viz například **C:\VCP**
- 4) Nainstalovaný ovladač vytvoří ve Vašem počítači nový virtuální com port, např. COM3, COM4, … atd. podle počtu aktuálně připojených usb relé. Právě aktivní virtuální port zjistíte z vlastností **Správce zařízení** ( porty COM a LPT ). Na tento COM se budete odkazovat při všech I/O operacích..

## **4. Jednoduchý test funkčnosti RE4USB**

 Stáhněte si náš testovací program COM-tester z adresy: **http://www.selfcontrol.cz/TM\_comtester\_V27.exe**

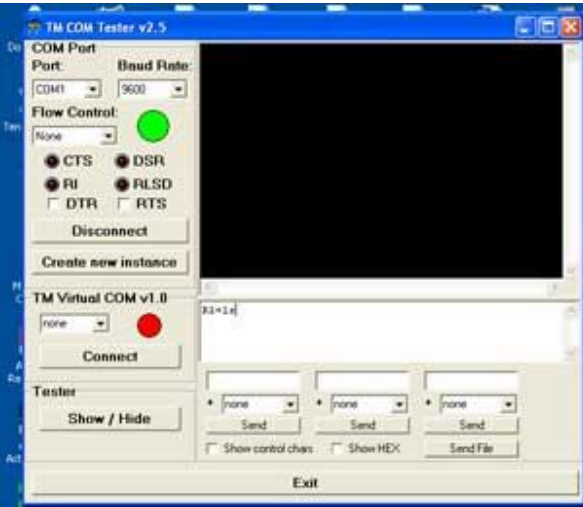

- nebo jiný terminál a po spuštění vyberte správný port, ke kterému je RE4USB připojen.
- Parametry přenosu: rychlost **9600 ( default ) či 4800bps** a klikněte na tlačítko **Connect.**
- Do bílého okna pište příkazy určené pro RE4USB ( je třeba dbát na správnou syntaxi, v příkazech rozlišuje malá a velká písmena ).

*www.selfcontrol.cz*